**ISSUE** 07 MARCH 2010

**Extension Suite Onlin** MONTHLY NEWSLETTER

### New Interns

As indicated in the February 2010 newsletter a total of seven (7) new Interns joined Manstrat for the 2010/2011 financial year. This well qualified group of young professionals shows excellent potential. In order to optimise their individual strengths and academic specialisation fields they have been organised into the following workgroups:

- Two Interns who hold BSc. Statistics (Honors) qualifications are currently undertaking research on SADC countries towards developing background information needed for the further roll-out of ESO within the region.
- The other five Interns holding Agricultural Economics and related qualifications (two of whom are in an advanced stage of their Masters Degree studies) are deployed on an assignment to further improve and develop the Economics Section of ESO.

*Article: Mr Jantus van der Linden*

#### **QUESTION OF THE MONTH**

"Do you think that our government should give more support to organic agriculture trends?"

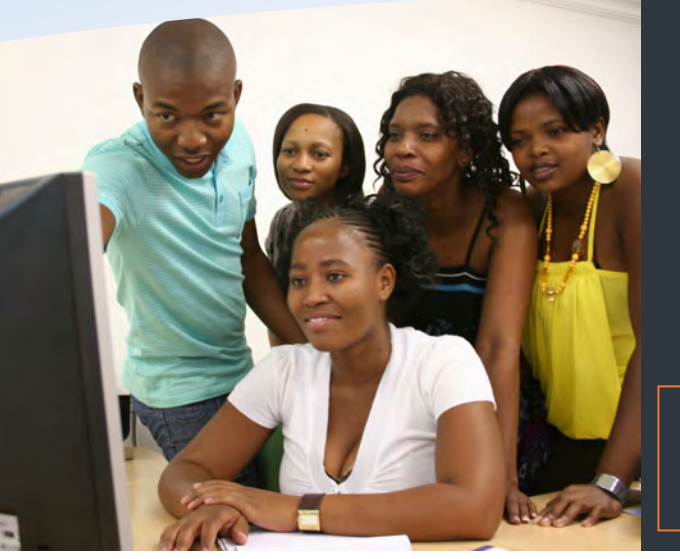

### This issue

One click away! **P.1** Extraordinary Animals in ESO **P.2** Technology Tip **P.2**

To receive the Extension Suite Online newsletter via email, register your details on:

www.newsletter.esuite.co.za

# One Click Away!

*This technique of consolidating many clicks in one open and transparent area, greatly enhances navigation and ensures that the user stays within a familiar environment where the actual navigation path can be seen right there on the screen, next to the actual information it provided.*

I remember well when, two years ago, we sat down to redesign Version 1.1 and my challenge to the team was to place all information sections in such a manner that relevant information would be only one click away. This was our attempt to help the user to stay on the search path and to not get lost during utilisation of Extension Suite Online. Today, when I work with Version 1.8, I still find myself clicking Plant Production, Vegetables, Tomato, Production, and Production Schedule. Five clicks to where I need to be, a far cry from that challenge of 2008.

However, the top bar allows the user, albeit twice, to click in one consolidated place and the sidebar has been redesigned to handle all subsequent clicks in a second consolidated area, which in all fairness would probably constitute two main clicks. This technique of consolidating many clicks in one open and transparent area greatly enhances navigation and ensures that the user stays within a familiar environment where the actual navigation path

can be seen right there on the screen, next to the actual information it provided. Well, Jeanne-Louise and the Software engineers then actually brought it down to two main clicks, a mean feat, considering that version 1.1, used more than five clicks, opened many windows and in general allowed the user to get lost in the system.

So how do we get to one click only? One approach would certainly be to become much more reliant on the Knowledge Base and search engine to provide answers immediately when the user asks a question or makes a remark. It may still be a little tricky, but our new intelligent search engine is up and running, it provides intelligent results and is ready for integration with ESO. Perhaps this is how you do it, type a question in a text box and click the find button – some has been doing that for decades.

*Article: Dr Roelof de Villiers*

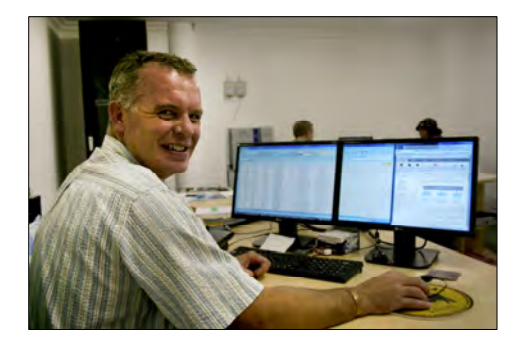

## Extraordinary Animals in Extension Suite Online

*Extension Suite Online presents the user with a wide variety of animals within the Animal Production section, several of them being quite extraordinary.* 

When thinking of some of the extraordinary animals presented in Extension Suite Online, one of the first that springs to mind is the ostrich.

 today. It is classified as *Struthio*  Ostriches are the largest birds of 8,600 bird species that exist *camelus* and is a member of a group of birds known as ratites these birds lack a keel to their breastbones and are flightless. They can reach a height of 2.7 m, weigh 150 kg and reach running speeds of up to 65 km/h. Males have black feathers with white tips on their wings and tails, while females are a dull greyish-brown to dark brown.

Almost 100 % of the ostrich is utilized in commercial ostrich production. The primary product is high quality ostrich meat, which is lean and low in cholesterol specifically popular among the

more health conscious consumers. The leather goes through a tanning and colouring process, is manufactured into fashion accessories and used in the upholstery of furniture. High quality feathers are used in the fashion industry and lower quality feathers to produce feather dusters. Unfertilised eggs are nutritious and processed into egg powder, while the egg shells are carved, decorated and sold as ornaments. Ostrich feet are used to produce coffee table legs, while ostrich oil is of value for cosmetic and therapeutic purposes - even the ostrich eye is used in human cornea transplants.

Another interesting animal is the pig which has existed for at least 45 million years as a stocky, round bodied, flat snouted creature. They were the first animals to be used domestically around 7,000 BC and are in

general very docile – however, when cornered, they will fight courageously, using their strong necks and tusks to inflict serious wounds.

They are closely related to peccaries and distantly related to hippopotamuses. They come in all sizes from the small pygmy hog (30 cm tall, weighing up to 6 kg) to the giant forest hog (100 cm tall, weighing up to 140 kg) and much heavier commercial pigs. Pigs are surefooted, rapid runners, good swimmers and fond of mud baths to aid them in cooling down as they have no sweat glands - if given the opportunity however, they would rather stay clean. The pig is rated as the 5<sup>th</sup> most intelligent animal and makes an excellent, clean house pet.

*Article: Mr Johan Hoogenboezem*

### s S TECHNOLOGY TIPS *by Francois van der Merwe*

#### Right Click!

The standard computer mouse features two buttons and a scroll wheel. The left mouse button is mainly used for navigating when browsing Extension Suite Online.

The right mouse button however has more functions than purely navigational. Clicking on the right button will display a pop up menu enabling a user to: Go

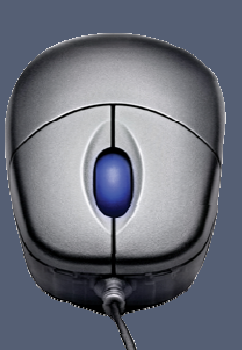

back to the previous page viewed; Save the background as...; Copy the background, Select all; Create a short cut; Add the web address to Favourites; Print; Print preview; Refresh; and even to Export a table to Microsoft Excel. Pretty neat for a mouse, don't you agree?

### **Support to PDA's in registering ESO users**

*We have noted that some Provincial Departments of Agriculture are experiencing constraints in registering new users on their respective ESO systems.* 

To assist PDA's with the registration of its ESO users, Manstrat is subsequently offering a **free service** to the appointed Provincial ESO Administrator, aimed at achieving the following:

- Determine/establish the user hierarchy and draw up a "user spreadsheet"
- Determine users on each level of hierarchy through consultation
- Collect relevant user information and complete the user spreadsheet
- Verify information with **Departmental** Heads/Programme Managers, etc.
- Create a user database
- Registration of users and confirmation of user registration electronically
- Activation of user accounts by users and changing passwords (if necessary)
- Complete personal information to be stored on central database

Please contact Jantus van der Linden at 012 460 2499 for assistance and support. *Article: Mr Jantus van der Linden*

## Manstrat

Manstrat cc Manstrat Agricultural Intelligence Solutions (Pty) Ltd. Manstrat Consulting (Pty) Ltd.

P.O. Box 2752 BROOKLYN SQUARE 0075